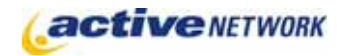

## When to Use

#### **Site Availability:** Dynamic and Static. Pagelet Only

Use the Tab Display page type to create a pagelet that displays the content of multiple pagelets in a tabbed format. You have the ability to configure which pagelets are displayed, the order they appear and use an optional setting to have the tabs rotate through the content at a period you determine. If tab cycling is not enabled, visitors to the page will tab through the content manually.

### Examples of when to use

- ▶ On your home page to highlight new content throughout your site.
- ► On a section main page to bring focus to specific content in that area.
- ► Introduction to a photo gallery or other image display.

## Tab Display Page Sections & Fields

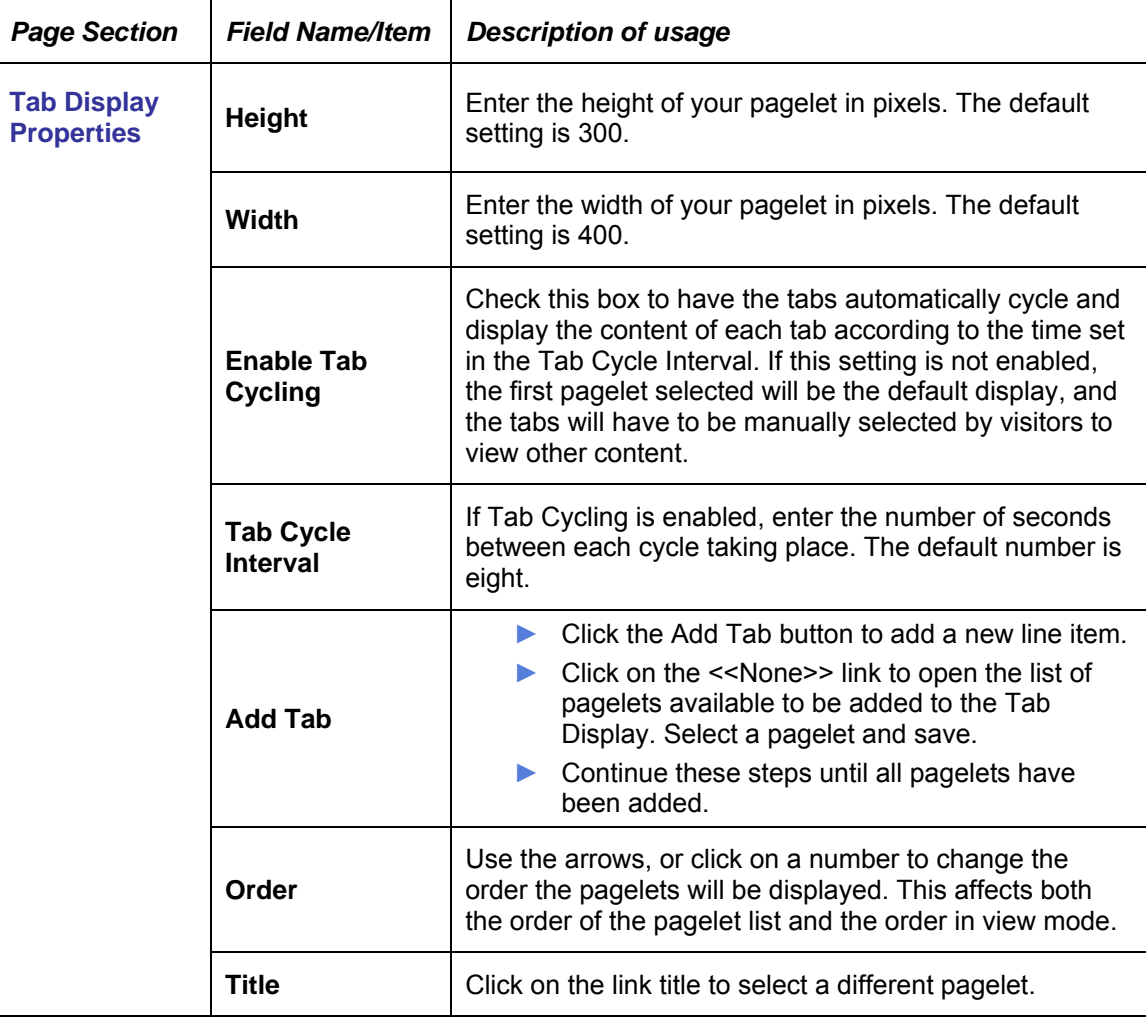

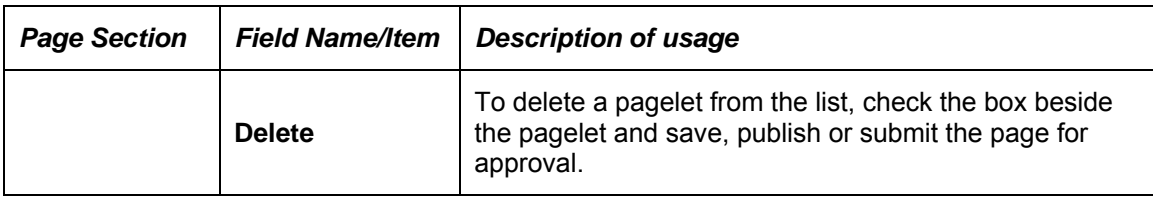

# Tab Display Page Tips!

- ► Prepare your content prior to creating a Tab Display pagelet.
- ► When creating the content to be displayed, keep in mind the available display space. All of your content pages should fit within the same space.
- ► Content that does not fit within the specified dimensions will be cropped.
- ► Category pagelets cannot be added to a Tab Display pagelet.
- ► This is no enforced limit to the number of pagelets that can be added to the tab display.
- ► Design your templates with enough space to display the number of pagelets you're going to use.
- ► Tabs will be displayed as the full width of the pagelet. (Four tabs on a 400px wide Tab Display will each be 100px wide.)
- ► The Tab Display pagelet will not function properly without certain CSS classes defined. These classes are listed below. An ACM designer can provide the default definitions for these classes.

ipf-tabdisplay-container ipf-tabdisplay-contentarea ipf-tabdisplay-tabarea ipf-tabdisplay-tabitem ipf-tabdisplay-tabitem-hover ipf-tabdisplay-tabitem-selected

► If the Tab Display pagelet is to be used on a static site special steps must be taken. The javascript file located at /CM/WebUI/PageTypes/TabDisplay/Scripts/TabDisplay.js must be included with your exported site. The easiest way to do this is to add the file to your site templates folder and include the appropriate script tag in your page template. Example:

<script src="/Sites/3/Templates/Scripts/TabDisplay.js" type="text/javascript"></script>